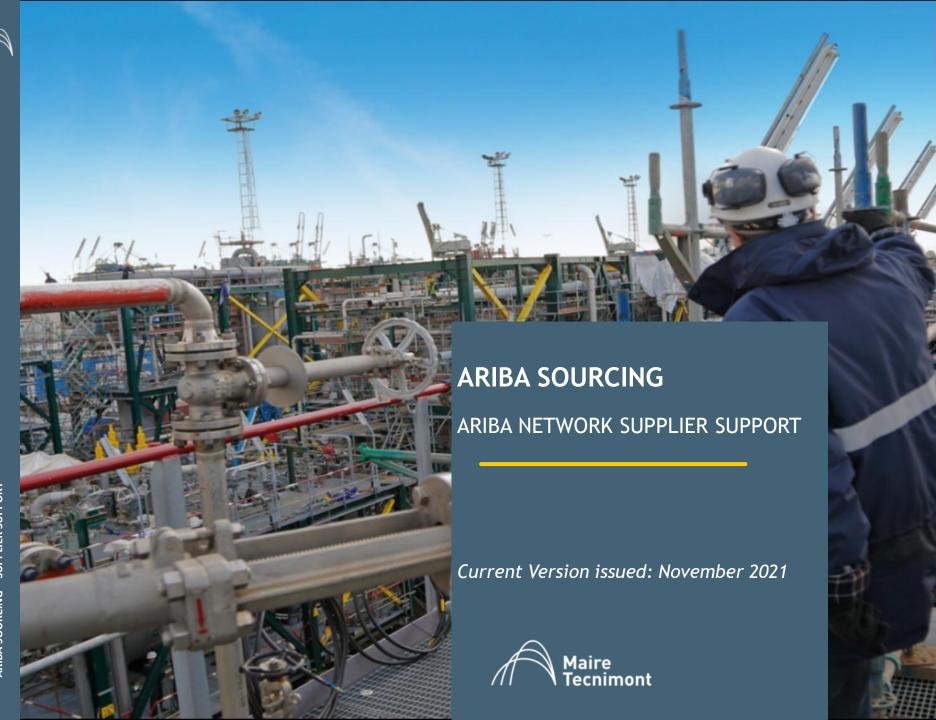

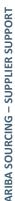

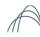

# **SUMMARY**

- 1. Create an Ariba Network account on your own
- 2. Access a sourcing event you have been invited to
- 3. Access a sourcing event from the Ariba Network login page
- 4. Management of Ariba Network contacts' accounts
- 5. How to get help from the SAP Ariba Customer Support
- 6. Invitation Email not received: IT Checks

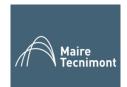

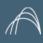

#### CREATE AN ARIBA NETWORK ACCOUNT ON YOUR OWN (1/5)

Everyone can independently create its own Ariba Network account, the subscription to the Ariba Network for Sourcing is free for all the suppliers.

Use the link: https://supplier.ariba.com

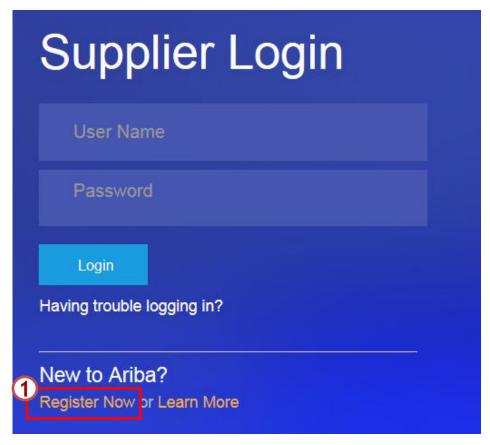

1

From the Supplier Login page click on the «Register Now» link. The system will lead you to the registration page.

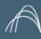

# CREATE AN ARIBA NETWORK ACCOUNT ON YOUR OWN (2/5)

A page like the one shown below will appear. You will need to fill in the missing information in order to create your own account on the Ariba Network.

| Register                                                                                                    |                                                                                                    |                                                                                                    |                                   |
|----------------------------------------------------------------------------------------------------|----------------------------------------------------------------------------------------------------|----------------------------------------------------------------------------------------------------|-----------------------------------|
| Company information                                                                                                    |                                                                                                    |                                                                                                    |                                   |
|                                                                                                    |                                                                                                    | * Indicates a required field                                                                                                    |                                   |
| Company Name:*                                                                                                    | I                                                                                                    |                                                                                                    |                                   |
| Country:*                                                                                                    | United States [USA]                                                                                                    | If your company has more than one office, enter the main office address. You can enter more addresses such as your shipping address, billing address or other addresses later in your company profile.                                                                                                    | To have a closer look of the      |
| Address:*                                                                                                    | Line 1                                                                                                    |                                                                                                    |                                   |
|                                                                                                    | Line 2                                                                                                    |                                                                                                    | Company Information section       |
|                                                                                                    | Line 3                                                                                                    |                                                                                                    | check Slide n. 5.                 |
| City:*                                                                                                    |                                                                                                    |                                                                                                    |                                   |
| State:*                                                                                                    | Alabama                                                                                                    |                                                                                                    |                                   |
| Zip:*                                                                                                    |                                                                                                    |                                                                                                    |                                   |
| User account information                                                                                                    |                                                                                                    |                                                                                                    |                                   |
| Name: *                                                                                                    | First Name Last Name                                                                                                    | * Indicates a required field SAP Ariba Privacy Statement                                                                                                    |                                   |
| Email:*                                                                                                    |                                                                                                    | 7                                                                                                    |                                   |
|                                                                                                    | ✓ Use my email as my username                                                                                                    |                                                                                                    | To have a closer look of the User |
| Username:*                                                                                                    |                                                                                                    | Must be in email format(e.g john@newco.com)                                                                                                    |                                   |
| Password:*                                                                                                    | Enter Password                                                                                                    | Must contain a minimum 8 characters including letters and numbers. ①                                                                                                    | Account information section       |
|                                                                                                    | Repeat Password                                                                                                    |                                                                                                    | check Slide n. 6.                 |
| Language:                                                                                                    | English                                                                                                    | The language used when Ariba sends you configurable notifications. This is different than your web b                                                                                                    |                                   |
| Email orders to:*                                                                                                    |                                                                                                    | Customers may send you orders through Ariba Network. To send orders to multiple contacts in your                                                                                                    |                                   |
| Tell us more about your busin                                                                                                    |                                                                                                    |                                                                                                    |                                   |
| visibility settings on the Company Profile page after<br>By clicking the Register button, You expressly ackr<br>to Ariba and the computer system; on which the Aid<br>You have the right to access and modify your personand may be revoked by prior written notice to Ariba | er you have finished your registration.  Ariba for your data entered into this riba services are hosted (located in various data centers globally) nonel data from within the application, by contacting the Ariba administration of the Russian editors residing within the Russian Federa. | rtunities to other companies. If you want to hide your company profile, you can do so anytime by editing the profile<br>system to be transferred outside the European Union, Russian Federation or other jurisdiction where you are located<br>in accordance with the Ariba Privacy Statement, the Terms of Use, and applicable law.<br>sistrator within your organization or Ariba, Inc. This consent shall be in effect from the moment it has been granted<br>n. You also expressly confirm that any of your personal data entered or modified in the system has previously been |                                   |
| captured by your organization in a separate data re  I have read and agree to the Terms of Use                                                                                                    | epository residing within the Russian federation.                                                                                                    |                                                                                                    |                                   |
| I have read and agree to the SAP Ariba Privac                                                                                                    | cy Statement                                                                                                    |                                                                                                    |                                   |
|                                                                                                    |                                                                                                    |                                                                                                    |                                   |

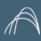

# CREATE AN ARIBA NETWORK ACCOUNT ON YOUR OWN (3/5)

Company information section needs to be filled in with general data about the company.

#### Company information

|                |                  |   | * Indicates a required field                                                                                  |
|----------------|------------------|---|----------------------------------------------------------------------------------------------------|
| Company Name:* | Supplier Example |   |                                                                                                    |
| Country:*      | Italy [ITA]      | ~ | If your company has more than one office, enter the main office address.                                      |
| Address:*      | Via Mazzini      |   | You can enter more addresses such<br>as your shipping address, billing<br>address or other addresses later in |
|                | Line 2           |   | your company profile.                                                                                         |
| Postal Code:*  | 20100            |   |                                                                                                    |
| City:*         | Milano           |   |                                                                                                    |
| State:         |                  |   |                                                                                                    |

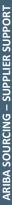

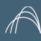

# CREATE AN ARIBA NETWORK ACCOUNT ON YOUR OWN (4/5)

User Account information section needs to be filled in with personal data about the user that will be the Administrator on the Ariba Network.

#### User account information

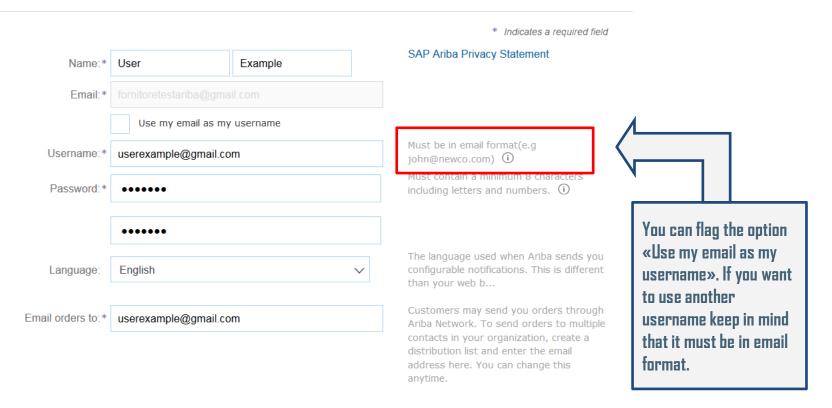

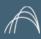

#### CREATE AN ARIBA NETWORK ACCOUNT ON YOUR OWN (5/5)

Do not forget to accept Terms and Privacy conditions and then click on the «Register» button.

Tell us more about your business >

Ariba will make your company profile, which includes the basic company information, available for new business opportunities to other companies. If you want to hide your company profile, you can do so anytime by editing the profile visibility settings on the Company Profile page after you have finished your registration.

By clicking the Register button, you expressly acknowledge and give consent to Ariba for your data entered into this system to be transferred outside the European Union, Russian Federation or other jurisdiction where you are located to Ariba and the computer systems on which the Ariba services are hosted (located in various data centers globally), in accordance with the Ariba Privacy Statement, the Terms of Use, and applicable law.

You have the right to access and modify your personal data from within the application, by contacting the Ariba administrator within your organization or Ariba, Inc. This consent shall be in effect from the moment it has been granted and may be revoked by prior written notice to Ariba. If you are a Russian citizen residing within the Russian Federation, You also expressly confirm that any of your personal data entered or modified in the system has previously been captured by your organization in a separate data repository residing within the Russian federation.

✓

I have read and agree to the Terms of Use

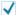

I have read and agree to the SAP Ariba Privacy Statement

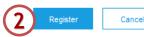

Once you have filled in all the information you can click on the blue button. Your account on the Ariba Network will be created (you will receive a confirmation email).

2

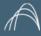

#### ACCESS A SOURCING EVENT YOU HAVE BEEN INVITED TO (1/8)

When a company invites you to a Sourcing Event you will receive an invitation email, as the one shown below.

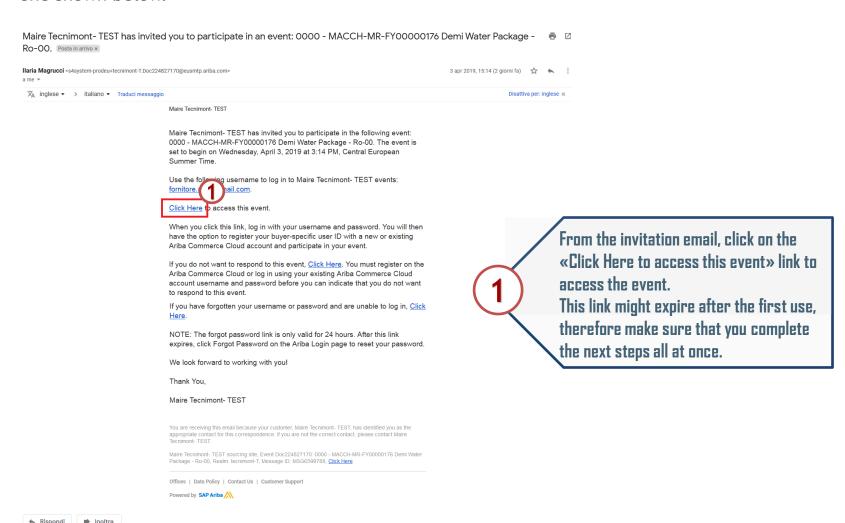

have an account in the Ariba Network.

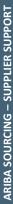

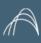

### ACCESS A SOURCING EVENT YOU HAVE BEEN INVITED TO (2/8)

If this is the first sourcing event you have been invited to for Maire Tecnimont, you must access the event from the email shown in the previous slide in order to connect your account to Maire Tecnimont's one.

# Welcome, User Example Log in Click on the first button if this is the first time you use the Ariba Network and you do not have an account already. Click on the first button if this is the first time you use the Ariba Network and you do not have an account already. Click on the first button if this is the first time you use the Ariba Network and you do not have an account already.

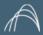

Create account

# ACCESS A SOURCING EVENT YOU HAVE BEEN INVITED TO (3/8)

#### «Sign Up»

If you have clicked on the «Sign Up» button a page like the one shown below will appear. You will need to fill in the missing information in order to create your own account on the Ariba Network.

| First, create an SAP Ariba supplier account, then complete que                                                                                                    | estionnaires required by Saras S.p.A TEST.                                                                                                    |                                                                                                    |
|----------------------------------------------------------------------------------------------------|----------------------------------------------------------------------------------------------------|----------------------------------------------------------------------------------------------------|
| Company information                                                                                                    |                                                                                                    |                                                                                                    |
|                                                                                                    |                                                                                                    | * Indicates a required field                                                                                                    |
| Company Name:*                                                                                                    | Supplier Example                                                                                                    |                                                                                                    |
| Country:*                                                                                                    | taly [ITA]                                                                                                    | If your company has more than one office, enter the main office address. You can enter more addresses such as your shipping address, billing address or other addresses later in your company profile.                                                                                                    |
| Address:*                                                                                                    | Via Mazzini                                                                                                    |                                                                                                    |
|                                                                                                    | Line 2                                                                                                    |                                                                                                    |
| Postal Code:*                                                                                                    | 20100                                                                                                    |                                                                                                    |
| City:*                                                                                                    | Milano                                                                                                    |                                                                                                    |
| State:                                                                                                    |                                                                                                    |                                                                                                    |
| User account information                                                                                                    |                                                                                                    |                                                                                                    |
|                                                                                                    |                                                                                                    | * Indicates a required field                                                                                                    |
| Name:*                                                                                                    | User Example                                                                                                    | SAP Ariba Privacy Statement                                                                                                    |
| Email:*                                                                                                    |                                                                                                    |                                                                                                    |
|                                                                                                    | Use my email as my username                                                                                                    |                                                                                                    |
| Username:*                                                                                                    | userexample@gmail.com                                                                                                    | Must be in email format(e.g john@newco.com) ①                                                                                                    |
| Password:*                                                                                                    | •••••                                                                                                    | Must contain a minimum 8 characters including letters and numbers. ①                                                                                                    |
|                                                                                                    | •••••                                                                                                    |                                                                                                    |
| Language:                                                                                                    | English                                                                                                    | The language used when Ariba sends you configurable notifications. This is different than your web b                                                                                                    |
| Email orders to:*                                                                                                    | userexample@gmail.com                                                                                                    | Customers may send you orders through Ariba Network. To send orders to multiple contacts in your organization, create a distribution list and enter the email address here. You can change this anytime.                                                                                                    |
| Tell us more about your busin                                                                                                    | less ▶                                                                                                    |                                                                                                    |
| visibility settings on the Company Profile page after<br>By clicking the Create account and continue button<br>where you are located to Ariba and the computer by<br>You have the right to access and modify your person | ry ou have finished your registration,<br>you expressly acknowledge and give consent to Ariba for your drawn on which the Ariba services are hosted (located in various<br>ystems on which the Ariba services are hosted (located in various<br>notal data from within the application, by contacting the Ariba administration<br>If you are a Russian citizen residing within the Russian Federation. | runities to other companies. If you want to hide your company profile, you can do so anytime by editing the profile<br>ta entered into this system to be transferred outside the European Union, Russian Federation or other jurisdiction<br>data centers globally), in accordance with the Ariba Privacy Statement, the Terms of Use, and applicable law.<br>sistrator within your organization or Ariba, Inc. This consent shall be in effect from the moment it has been granted<br>in. You also expressly confirm that any of your personal data entered or modified in the system has previously been |

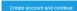

# ARIBA SOURCING – SUPPLIER SUPPORT

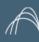

#### ACCESS A SOURCING EVENT YOU HAVE BEEN INVITED TO (4/8)

#### «Sign Up»

If you have clicked on the «Sign Up» button: company information section will be already filled in, if you need to change any info you are free to do so.

#### Company information

|                |                  |   | * Indicates a required field                                                                            |
|----------------|------------------|---|----------------------------------------------------------------------------------------------------|
| Company Name:* | Supplier Example |   |                                                                                                    |
| Country:*      | Italy [ITA]      | ~ | If your company has more than one office, enter the main office address.                                |
| Address:*      | Via Mazzini      |   | You can enter more addresses such as your shipping address, billing address or other addresses later in |
|                | Line 2           |   | your company profile.                                                                                   |
| Postal Code:*  | 20100            |   |                                                                                                    |
| City:*         | Milano           |   |                                                                                                    |
| State:         |                  |   |                                                                                                    |

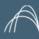

#### ACCESS A SOURCING EVENT YOU HAVE BEEN INVITED TO (5/8)

#### «Sign Up»

If you have clicked on the «Sign Up» button: user account information section will be already filled in, if you need to change any info you are free to do so. This information section needs to be filled in with personal data about the user that will be the Administrator on the Ariba Network.

User account information

|                              |                      | * Indicates a required field                                                                                                    |
|------------------------------|----------------------|----------------------------------------------------------------------------------------------------|
| Name:* User                  | Example              | SAP Ariba Privacy Statement                                                                                                    |
| Email:* fornitoretest        |                      |                                                                                                    |
| Use my                       | email as my username |                                                                                                    |
| Username:* userexampl        | e@gmail.com          | Must be in email format(e.g john@newco.com) ①                                                                                                    |
| Password:*                   |                      | Must contain a minimum 8 characters including letters and numbers. ①                                                                                                    |
| •••••                        |                      | You can flag the option                                                                                                    |
| Language: English            |                      | The language used when Ariba sends you configurable notifications. This is different than your web b  "Use my email as my username». If you want                                                                                                    |
| Email orders to:* userexampl | e@gmail.com          | Customers may send you orders through Ariba Network. To send orders to multiple contacts in your organization, create a distribution list and enter the email address here. You can change this anytime.  to use another username keep in mind that it must be in email format. |

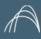

#### ACCESS A SOURCING EVENT YOU HAVE BEEN INVITED TO (6/8)

#### «Sign Up»

If you have clicked on the "Sign Up" button: do not forget to accept Terms and Privacy conditions and then click on the «Create Account and Continue» button.

Tell us more about your business ▶

Ariba will make your company profile, which includes the basic company information, available for new business opportunities to other companies. If you want to hide your company profile, you can do so anytime by editing the profile visibility settings on the Company Profile page after you have finished your registration.

By clicking the Create account and continue button, you expressly acknowledge and give consent to Ariba for your data entered into this system to be transferred outside the European Union, Russian Federation or other jurisdiction where you are located to Ariba and the computer systems on which the Ariba services are hosted (located in various data centers globally), in accordance with the Ariba Privacy Statement, the Terms of Use, and applicable law.

You have the right to access and modify your personal data from within the application, by contacting the Ariba administrator within your organization or Ariba, Inc. This consent shall be in effect from the moment it has been granted and may be revoked by prior written notice to Ariba. If you are a Russian citizen residing within the Russian Federation, You also expressly confirm that any of your personal data entered or modified in the system has previously been captured by your organization in a separate data repository residing within the Russian federation.

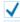

I have read and agree to the Terms of Use

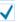

I have read and agree to the SAP Ariba Privacy Statement

Once you have filled in all the information vou can click on the blue button. Your account on the Ariba Network will be created (you will receive a confirmation email) and you will be led directly to the sourcing event page.

Create account and continue

Cancel

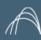

#### ACCESS A SOURCING EVENT YOU HAVE BEEN INVITED TO (7/8)

#### «Log in»

If you have clicked on the «Log In» button it means you already have an Ariba Network account and you simply need to link it to the Maire Tecnimont Ariba System.

| Enter Your Account Information                                                                                                    | * Indicates a required field                                                                                                    |
|----------------------------------------------------------------------------------------------------|----------------------------------------------------------------------------------------------------|
| You are using an Ariba Sourcing test account to register on the Ariba Commerce Cloud. Enter your existing Ariba Commerce Cloud, A successfully log in, your existing Ariba Commerce Cloud test account profile will become your Ariba Sourcing supplier test account profile. |                                                                                                    |
| Username:* userexample@gmail.com                                                                                                    |                                                                                                    |
| Password:*                                                                                                    |                                                                                                    |
| Forgot Username Forgot Password                                                                                                    |                                                                                                    |
|                                                                                                    | Continue Cancel                                                                                                    |
| Enter your log in information then click on the «Continue» button. You will be led directly to the sourcing event page.                                                                                                    | If this is the first sourcing event you have been invited by Maire Tecnimont, you must access the event from the email shown in the previous slide in order to connect your account to Maire Tecnimont's one. |

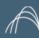

#### ACCESS A SOURCING EVENT YOU HAVE BEEN INVITED TO (8/8)

In either case, no matter which button you picked, the system will lead you directly on the page of the event you received the invitation for. From this point you can work on the Sourcing Event as shown in the dedicated videos.

| Ariba Sourcir                      | ng Test Mode                                                            |                        | <b>:</b> ::             | Company Settings ▼ | User Alfa ▼ Help Center         |
|------------------------------------|-------------------------------------------------------------------------|------------------------|-------------------------|--------------------|---------------------------------|
| < Go back to Maire Tecnimont- TES  | T Dashboard                                                             |                        |                         | Desktop I          | File Sync                       |
| Event Details                      | Doc225767002 - 0000 - MACCH-MR-FY00000176 Demi Water Package            | e                      |                         | (                  | Time remaining 13 days 23:54:10 |
| Event Messages  Download Tutorials | You must decide whether or not you intend to participate in this event. |                        |                         |                    |                                 |
| Response Team                      | Download Content Intend to Participate                                  | Decline to Participate | Print Event Information |                    |                                 |
| ▼ Checklist                        | All Content                                                             |                        |                         |                    | <b>≡</b>   <b>&gt;</b>          |
| Review Event Details               | Name †                                                                  | Price                  | Quantity Ex             | tended Price       | Delivery Date                   |
| 2. Select Lots                     | 1 This is an RFP for Proposal event                                     |                        |                         |                    | _                               |
| 3. Submit Response                 | ▼ 2 Documents to download                                               |                        |                         |                    | =                               |
|                                    | ▼ 2.1 General Documentation for Invitation                              |                        |                         |                    |                                 |

In some case for example Event configured by the Buyer with Envelope, you have to declare your intention to participate, clicking on "Review Prerequisites" in order to accept the related <u>info note</u>.—It simply announces that this is an event in which the buyer has set the possibility to keep and open the rejected offers.

| Review and respond to the prerequisites. Prerequisite que decline the terms of the prerequisites, you cannot view the |                                                  | w event content or participate in the   | event. Some prerequisites may require | e the owner of the event to review and | d accept your responses before you o | an continue with the event |
|----------------------------------------------------------------------------------------------------|--------------------------------------------------|-----------------------------------------|---------------------------------------|----------------------------------------|--------------------------------------|----------------------------|
|                                                                                                    | Download Content                                 | Review Prerequisites                    | Decline to Respond                    | Print Event Information                |                                      |                            |
| Prerequisites must be completed prior to participation in the                                                         | event. You must accept the modified envelope b   | oidding event agreement to continue.    |                                       |                                        |                                      |                            |
| Modified Envelope Bidding Event Agreement                                                                             |                                                  |                                         |                                       |                                        |                                      |                            |
| The buyer has configured this event to allow rejected envelop                                                         | es to be retrieved and opened while the event re | mains in Pending Selection status. I ac | cept the terms of this agreement. *   |                                        | ОК                                   | Cancel                     |

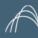

#### ACCESS A SOURCING EVENT YOU HAVE BEEN INVITED TO (/9)

In either case, no matter which button you picked, the system will lead you directly on the page of the event you received the invitation for. From this point you can work on the Sourcing Event as shown in the dedicated videos.

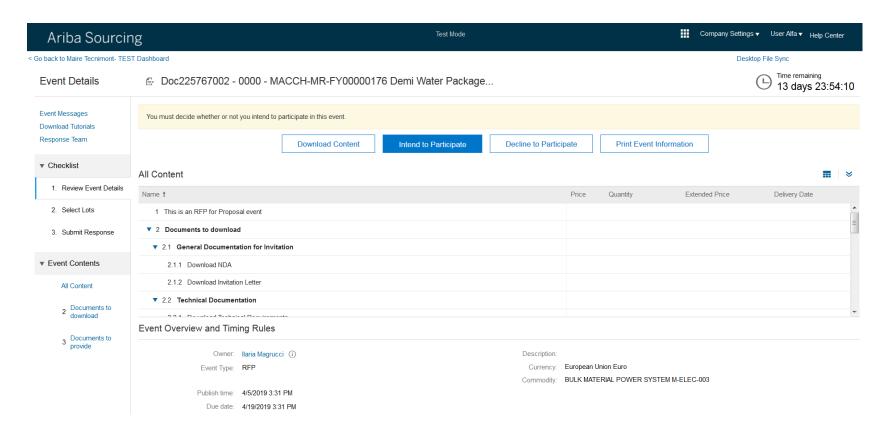

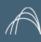

#### ACCESS A SOURCING EVENT FROM THE ARIBA NETWORK LOGIN PAGE (1/5)

Once you have linked your Ariba Network account to Maire Tecnimont you can display events even starting from the login page.

Use the link: https://supplier.ariba.com

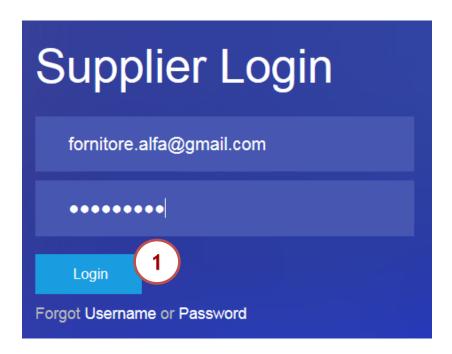

Enter your login information then click on the «Login» button.

If this is the first sourcing event you have been invited by Maire Tecnimont, you must access the event from the email shown in the previous slide in order to connect your account to Maire Tecnimont's one.

# ARIBA SOURCING – SUPPLIER SUPPORT

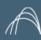

# ACCESS A SOURCING EVENT FROM THE ARIBA NETWORK LOGIN PAGE (2/5)

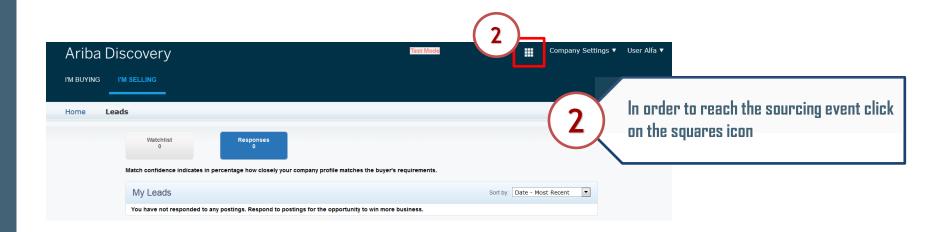

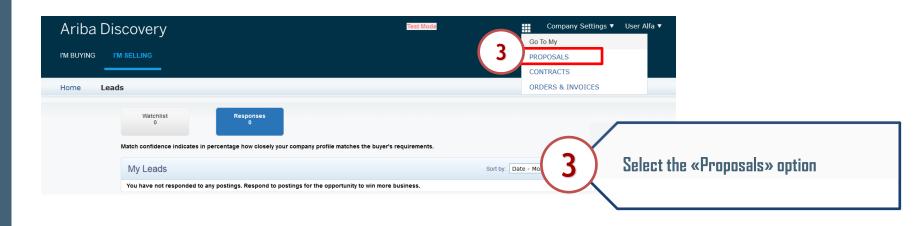

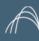

#### ACCESS A SOURCING EVENT FROM THE ARIBA NETWORK LOGIN PAGE (3/5)

Depending on how many companies you have linked to your account in this page you might have to look for the Maire Tecnimont's one.

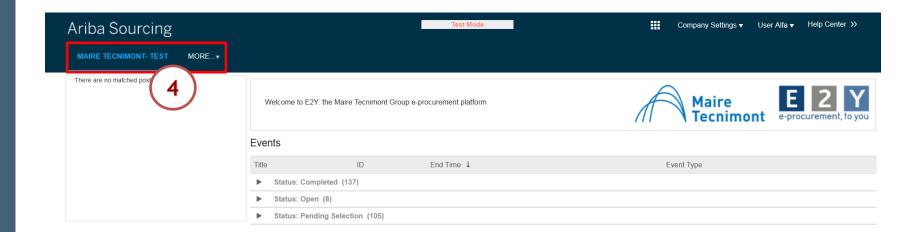

If you have linked your Ariba Network account only to Maire Tecnimont, in this page you will only have its section. If you are linked to other Companies click on the «More...» link to move among them.

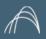

#### ACCESS A SOURCING EVENT FROM THE ARIBA NETWORK LOGIN PAGE (4/5)

#### **Events**

Title ID

Status: Completed (137)

Status: Open (8)

Status: Pending Selection (105)

You can search for events by status.
Click on the triangle to expand the section you need.

#### **Events**

| Title                                                 | ID           | End Time ↓         | Event Type |
|-------------------------------------------------------|--------------|--------------------|------------|
| ► Status: Completed (137)                             |              |                    |            |
| ▼ Status: Open (8)                                    |              |                    |            |
| 9999-MR-PIPING-XH0300-FLANGE LTCS RO 00               | Doc221066200 | 4/30/2019 12:00 PM | RFP        |
| RFP 6500001205 RO.02                                  | Doc225765247 | 4/19/2019 3:49 PM  | RFP        |
| RFP 6500001205 RO.01                                  | Doc225765242 | 4/19/2019 3:42 PM  | RFP        |
| 6500001205                                            | Doc224520810 | 4/19/2019 3:40 PM  | RFP        |
| 0000 - MACCH-MR-FY00000176 Demi Water Package - Ro-00 | Doc225767002 | 4/19/2019 3:31 PM  | RFP        |
| 8888-MR-MACCH-GP001 RO.00 Nitrogen Package            | Doc221065731 | 4/15/2019 11:15 AM | RFP        |
| SB Test - RO-02                                       | Doc222429520 | 4/10/2019 1:20 PM  | RFP        |
| K294-000-PIPING-MR-1330.01 B.W. Fittings RO - 01      | Doc203716856 | No time limit      | RFP        |
| ► Status: Pending Selection (105)                     |              |                    |            |

When you have found the event click on its name to enter.

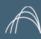

#### ACCESS A SOURCING EVENT FROM THE ARIBA NETWORK LOGIN PAGE (5/5)

The system will lead you directly on the page of the event. From this point you can work on the Sourcing Event as shown in the dedicated videos.

| Ariba Sourcin                      | ıg                                       |                                 | Test Mode             |                     |       |             | Company Sett   | ings ▼ User Alfa ▼ <sub>H</sub> e | elp Center   |
|------------------------------------|------------------------------------------|---------------------------------|-----------------------|---------------------|-------|-------------|----------------|-----------------------------------|--------------|
| < Go back to Maire Tecnimont- TES  | Γ Dashboard                              |                                 |                       |                     |       |             | D              | esktop File Sync                  |              |
| Event Details                      |                                          | MACCH-MR-FY0000017              | 76 Demi Water Package |                     |       |             |                | Time remainir 13 days             |              |
| Event Messages  Download Tutorials | You must decide whether or not you inten | d to participate in this event. |                       |                     |       |             |                |                                   |              |
| Response Team                      |                                          | Download Content                | Intend to Participate | Decline to Particip | oate  | Print Event | Information    |                                   |              |
| ▼ Checklist                        | All Content                              |                                 |                       |                     |       |             |                |                                   | <b>■</b>   ≥ |
| Review Event Details               | Name †                                   |                                 |                       |                     | Price | Quantity    | Extended Price | Delivery Date                     |              |
| 2. Select Lots                     | 1 This is an RFP for Proposal event      |                                 |                       |                     |       |             |                |                                   |              |
| Submit Response                    | ▼ 2 Documents to download                |                                 |                       |                     |       |             |                |                                   | =            |
|                                    | ▼ 2.1 General Documentation for I        | nvitation                       |                       |                     |       |             |                |                                   |              |

In some case for example Event configured by the Buyer with Envelope, you have to declare your intention to participate, clicking on "Review Prerequisites" in order to accept the related <u>info note</u>.—It simply announces that this is an event in which the buyer has set the possibility to keep and open the rejected offers.

| Review and respond to the prerequisites. Prerequisite quest decline the terms of the prerequisites, you cannot view the e |                                                | event content or participate in the     | event. Some prerequisites may require | the owner of the event to review and a | ccept your responses before you can c | ontinue with the event |
|----------------------------------------------------------------------------------------------------|------------------------------------------------|-----------------------------------------|---------------------------------------|----------------------------------------|---------------------------------------|------------------------|
|                                                                                                    | Download Content                               | Review Prerequisites                    | Decline to Respond                    | Print Event Information                |                                       |                        |
| Prerequisites must be completed prior to participation in the even                                                        | rent. You must accept the modified envelope bi | dding event agreement to continue.      |                                       |                                        |                                       |                        |
| Modified Envelope Bidding Event Agreement                                                                                 |                                                |                                         | *                                     |                                        |                                       |                        |
| The buyer has configured this event to allow rejected envelopes                                                           | to be retrieved and opened while the event ren | nains in Pending Selection status. I ac | ccept the terms of this agreement. "  |                                        | ок                                    | Cancel                 |

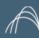

# MANAGEMENT OF ARIBA NETWORK CONTACTS' ACCOUNTS (1/8)

If your company is already using SAP Ariba you can ask to your Administrator to create you a contact. Those contacts will be available to the buyers who want to invite you to participate to Sourcing Events.

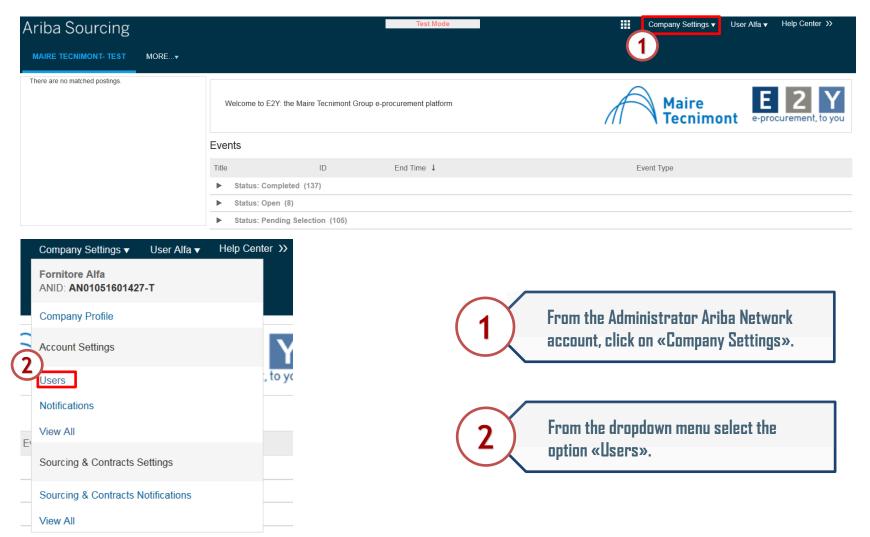

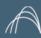

# MANAGEMENT OF ARIBA NETWORK CONTACTS' ACCOUNTS (2/8)

By selecting the option «Users» the system will lead you on the Account settings page.

| ount Settings                                           |                                            |                                  |                 |                         |              |                        |                                 | Save             | Close |
|---------------------------------------------------------|--------------------------------------------|----------------------------------|-----------------|-------------------------|--------------|------------------------|---------------------------------|------------------|-------|
| Customer Relationships Users No.                        | otifications Application Subs              | criptions                        |                 |                         |              |                        |                                 |                  |       |
| Manage Users                                            |                                            |                                  |                 |                         |              |                        |                                 |                  |       |
| Manage users for your Ariba account. If you enter an e  | mail alias, specify the alias owner's nam  | e and phone number.              |                 |                         |              |                        |                                 |                  |       |
|                                                         |                                            |                                  |                 |                         |              |                        |                                 |                  |       |
| Username †                                              | Email Address                              |                                  | st Name         | Ariba Discovery Contact | Role Assigne | ed                     | Authorization Profiles Assigned | Customer Assigne |       |
| UserAlfaSecondo@gmail.com                               | fornitore.alfa@gmail.com                   | User Alfa                        | a               | No                      | Test         |                        |                                 | All              | ₫.    |
| utentealfa2@gmail.com                                   | fornitoretestariba@gmail.com               | Utente Alfa                      | a 2             | No                      | Proposals an | d Contracts Access     |                                 | All              | ₫.    |
| L Edit Delete                                           | Add to Contact List                        | Remove from Contact List         | t Ma            | ake Administrator       | Create User  | Export Contact Details |                                 |                  |       |
| Enable assignment of orders to users  Manage User Roles | s with limited access to Ariba Neti        | work. O                          |                 |                         |              |                        |                                 |                  |       |
| Create and manage roles for your account. You can vie   | w or edit the details of a role. The Admir | istrator role can be viewed, but | t cannot be mod | dified.                 |              |                        |                                 |                  |       |
| Role                                                    |                                            |                                  |                 |                         |              |                        |                                 |                  |       |
| Name                                                    |                                            |                                  |                 |                         | Actions      |                        |                                 |                  |       |
| Administrator                                           |                                            |                                  |                 |                         | Details      |                        |                                 |                  |       |
| Test                                                    |                                            |                                  |                 |                         | Details      | Edit Delete            |                                 |                  |       |
| Proposals and Contracts Access                          |                                            |                                  |                 |                         | Details      |                        |                                 |                  |       |
| Create Role                                             |                                            |                                  |                 |                         |              |                        |                                 |                  |       |
| 9)                                                      |                                            |                                  |                 |                         |              |                        |                                 | _                | _     |
|                                                         |                                            |                                  |                 |                         |              | Ever                   | y contact needs to              | o have a ro      | е     |

3

Every contact needs to have a role associated. Therefore before creating a contat you need to create the Role. Click on «Create Role».

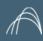

# MANAGEMENT OF ARIBA NETWORK CONTACTS' ACCOUNTS (3/8)

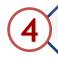

Enter a Name for the Role you want to create.

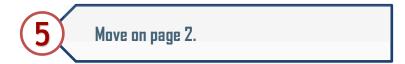

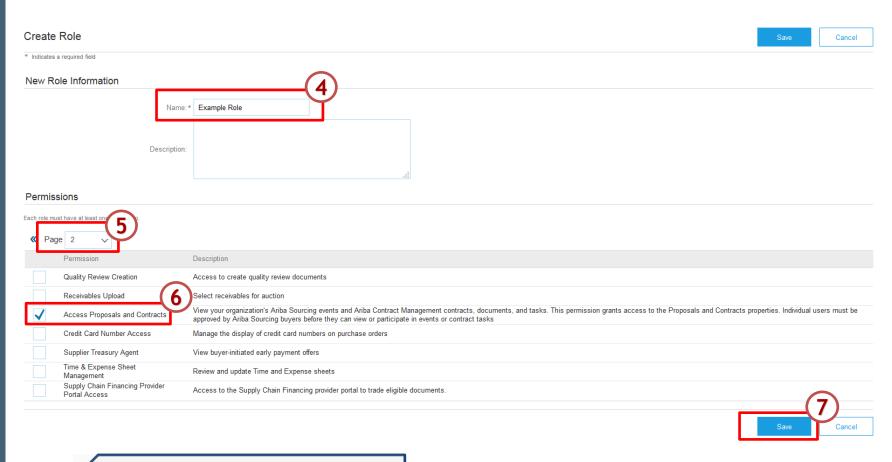

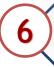

Select the standard permission "Access Proposals and Contracts" that will allow contacts to respond to Sourcing Events.

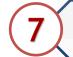

Click on the «Save» button to save the new role.

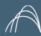

# MANAGEMENT OF ARIBA NETWORK CONTACTS' ACCOUNTS (4/8)

The new role will be visible in the Role section. At this point you can proceed with the Contact creation.

| ccount Settings                                                                                                    | Save              | Close       |
|----------------------------------------------------------------------------------------------------|-------------------|-------------|
| Customer Relationships Users Notifications Application Subscriptions                                                                                |                   |             |
| Manage Users                                                                                                    |                   |             |
| Manage users for your Ariba account. If you enter an email alias, specify the alias owner's name and phone number.                                  |                   |             |
|                                                                                                    |                   |             |
| Username † Email Address First Name Last Name Ariba Discovery Contact Role Assigned Authorization Profiles Assigned                                 | Customer Assigned |             |
| UserAlfaSecondo@gmail.com fornitore.alfa@gmail.com User Alfa No Test                                                                                | All               | ₫ <u>\$</u> |
| utentealfa2@gmail.com fornitoretestariba@gmail.com Utente Alfa 2 No Proposals acts Access                                                           | All               | ₫.          |
| Edit Delete Add to Contact List Remove from Contact List Make Administrator Create User Export Contact Details                                      |                   |             |
| Manage Assignments for Users with Limited Access  Enable assignment of orders to users with limited access to Ariba Network.  Manage User Roles     |                   |             |
| Create and manage roles for your account. You can view or edit the details of a role. The Administrator role can be viewed, but cannot be modified. |                   |             |
| Role                                                                                                    |                   |             |
| Name Actions                                                                                                    |                   |             |
| Administrator Details                                                                                                    |                   |             |
| Test Details Edit Delete                                                                                                    |                   |             |
| Proposals and Contracts Access  Details                                                                                                    |                   |             |
| Example Role Details Edit Delete                                                                                                    |                   |             |
| Create Role                                                                                                    |                   |             |

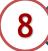

Click on the «Create User» button available in the Manage Users section.

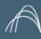

# MANAGEMENT OF ARIBA NETWORK CONTACTS' ACCOUNTS (5/8)

From the User creation page you will need to fill in the information regarding the contact, assign a role and select for which customers the specific contact will be available.

| Create Use        | er                                               |                                                                                                    | Done Cancel                         |
|-------------------|--------------------------------------------------|----------------------------------------------------------------------------------------------------|-------------------------------------|
| Create a new user | account and assign a role and if needed assign t | a business unit. Ariba will email a temporary password to the address provided for the new user account. The account information entered here will not be modifiable after you click Done. However, you can m | odify role assignments at any time. |
| New User Ir       | nformation                                       |                                                                                                    |                                     |
|                   |                                                  | Username: *                                                                                                    |                                     |
|                   |                                                  | Email Address:*                                                                                                    |                                     |
|                   |                                                  | First Name:*                                                                                                    |                                     |
|                   |                                                  | Last Name: *                                                                                                    |                                     |
|                   |                                                  | This user is the Ariba Discovery Contact   Limited access   Country  Area Number  Office Phone: Area Number                                                                                                   |                                     |
| Role Assign       | nment                                            | Olice Priorie. USA 1 V                                                                                                    |                                     |
| 1                 | Name                                             | Description                                                                                                    |                                     |
|                   | Test                                             |                                                                                                    |                                     |
|                   | Proposals and Contracts Access                   | Access Proposals and Contracts                                                                                                    |                                     |
|                   | Example Role                                     |                                                                                                    |                                     |
| Customer A        | ssignment                                        |                                                                                                    |                                     |
|                   |                                                  | ign to Customer:   All Customers  Select Customers                                                                                                    |                                     |

By entering this personal data, you acknowledge that you have authority to allow transfer of this personal data to Ariba for processing in the Ariba systems (hosted in various data centers globally) in accordance with the SAP Ariba Privacy Statement, the service agreement between your company and Ariba, and applicable law, and, if applicable, that any personal data from Russian citizens has been stored by your organization in a separate data repository residing within the Russian federation.

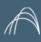

# MANAGEMENT OF ARIBA NETWORK CONTACTS' ACCOUNTS (6/8)

#### **New User Information**

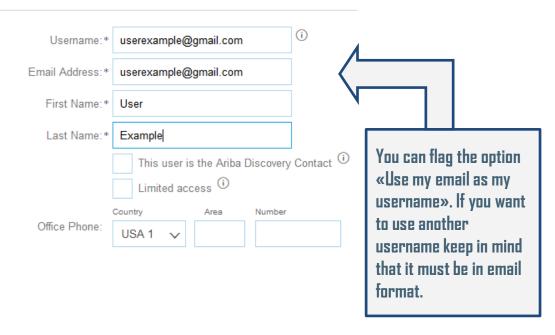

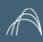

# MANAGEMENT OF ARIBA NETWORK CONTACTS' ACCOUNTS (7/8)

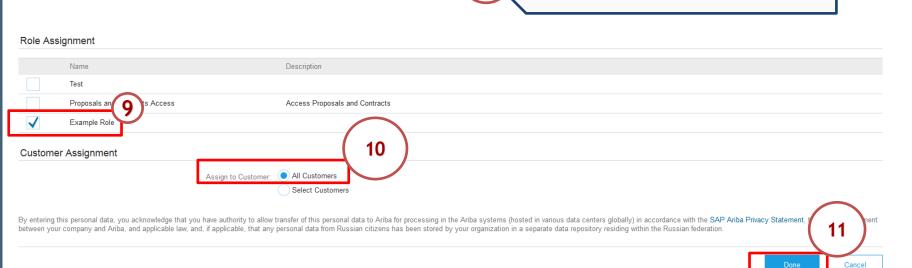

You need to select for which customers this contact will be active.

11

Once you are done click on the «Done» button.

You can assign the role you previously

created to the contact.

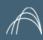

# MANAGEMENT OF ARIBA NETWORK CONTACTS' ACCOUNTS (8/8)

Once you have added the new contact it will be shown in the Manage Users section. As soon as the contacts are created they will be available also on the buyer side ready to be invited to a Sourcing Event.

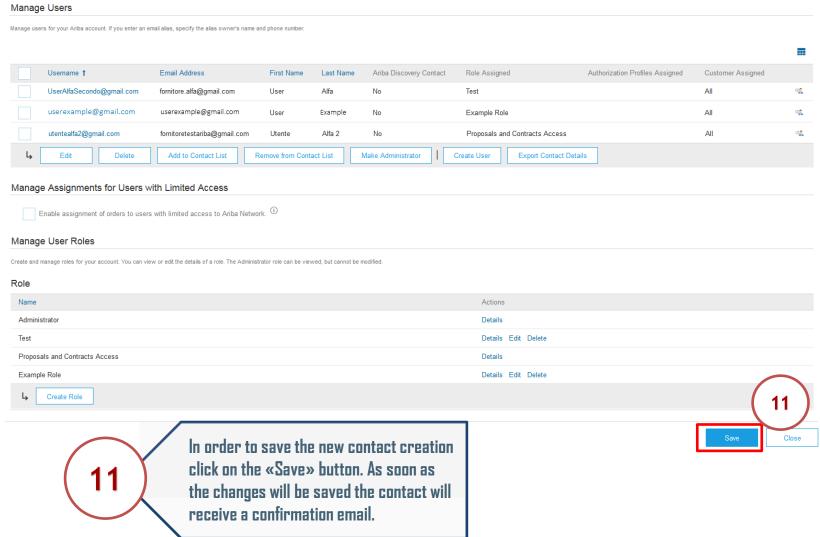

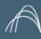

#### HOW TO GET HELP FROM THE SAP ARIBA CUSTOMER SUPPORT (1/5)

Supplier registered in the Ariba Network can easily access to support material and can get support from the SAP Ariba Customer Support.

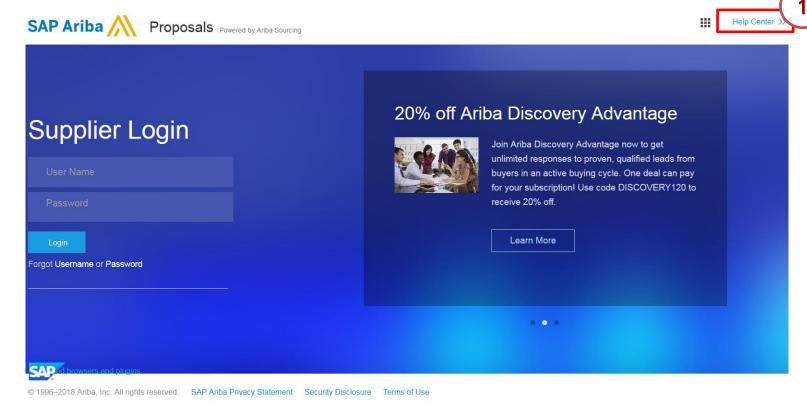

Supplier of area from clicking of

Supplier can access the «Help Center» area from every page of the system by clicking on the «Help center» link.

# **ARIBA SOURCING – SUPPLIER SUPPORT**

#### HOW TO GET HELP FROM THE SAP ARIBA CUSTOMER SUPPORT (2/5)

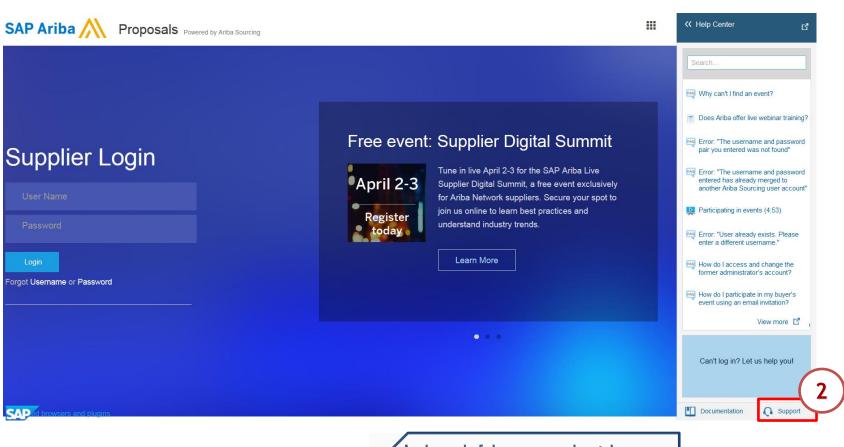

At the end of the page, on the right, you find the «Support» link. Once you click on it the system leads you on the Support Center

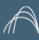

#### HOW TO GET HELP FROM THE SAP ARIBA CUSTOMER SUPPORT (3/5)

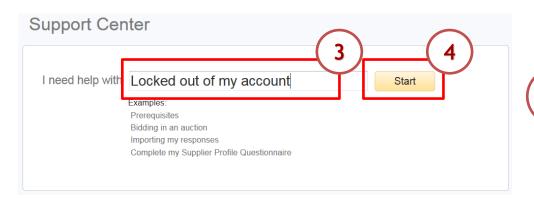

Enter some key words that sum up the problem you are facing.

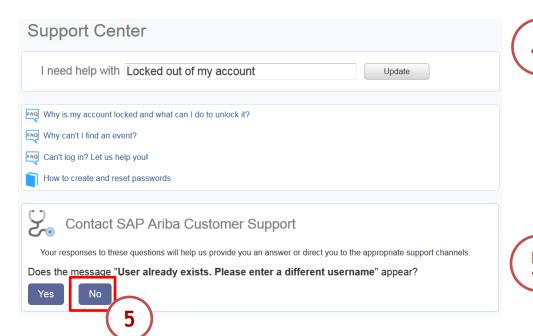

Click on the «Start» button. The system shows you some content that might help you.

The system asks you some questions. In the case the answer is «No» the system shows you other questions in order to identify the solution.

Get help by phone

Attend a live webinar

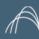

#### HOW TO GET HELP FROM THE SAP ARIBA CUSTOMER SUPPORT (4/5)

If you could not solve your problem with the questions, therefore you answered «No» to all of them, the system shows you a new section though which you can receive direct assistance.

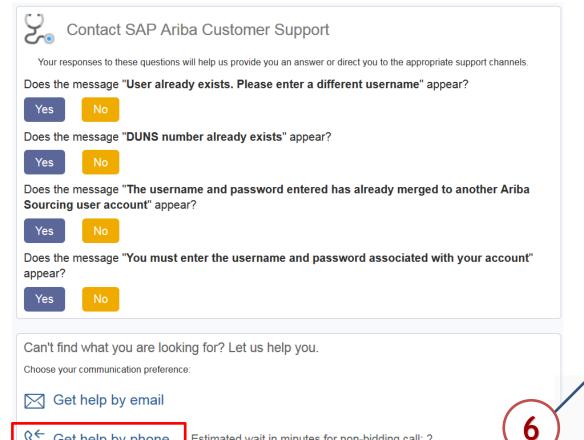

Estimated wait in minutes for non-bidding call: 2

Click on the contact method that you preferred, for example by phone. Next to the «Get help by phone» link you can check the estimated wait time.

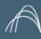

#### HOW TO GET HELP FROM THE SAP ARIBA CUSTOMER SUPPORT (5/5)

If you selected the "Get help by phone" link, the system opens up a page in which you will insert your contact details in order to allow the Support Team to call you back.

| SAP Ariba Phone S          | Support                                     |                                                                                                    |  |  |  |
|----------------------------|---------------------------------------------|----------------------------------------------------------------------------------------------------|--|--|--|
| Provide the following info | ormation, and the next                      | available specialist will call you.                                                                                                    |  |  |  |
| Problem Description        |                                             |                                                                                                    |  |  |  |
|                            | Short Description:                          | * Locked out of my account                                                                                                    |  |  |  |
|                            |                                             | Do you require assistance bidding in an event that closes within the next 60 minutes?   Yes  No                                                                                                    |  |  |  |
| Contact Information        |                                             |                                                                                                    |  |  |  |
|                            | First Name:                                 | *                                                                                                    |  |  |  |
|                            | Last Name:                                  | *                                                                                                    |  |  |  |
|                            | Company:                                    | *                                                                                                    |  |  |  |
|                            | Email:                                      | *                                                                                                    |  |  |  |
|                            | Phone:                                      | * == +1 • 201-555-0123 Extension:                                                                                                    |  |  |  |
|                            |                                             | Confirm Number: *                                                                                                    |  |  |  |
|                            |                                             | * My phone number is correct.                                                                                                    |  |  |  |
|                            |                                             | Do not record this phone call.                                                                                                    |  |  |  |
|                            | Ariba Network ID:                           |                                                                                                    |  |  |  |
|                            |                                             | You expressly agree and understand that your data entered into this system will be transferred to Ariba, Inc. and the Ariba hosted computer systems (currently located primarily in the U.S.), in accordance with the Ariba Privacy Statement and applicable law. |  |  |  |
|                            |                                             | * 🔲 I agree                                                                                                    |  |  |  |
| * Required Fields          |                                             | (7)                                                                                                    |  |  |  |
|                            | rou ano dono i                              | inserting the Submit Cancel                                                                                                    |  |  |  |
|                            |                                             |                                                                                                    |  |  |  |
|                            | requested information click on the <b>7</b> |                                                                                                    |  |  |  |
|                            | «Submit» button. You will be contacted      |                                                                                                    |  |  |  |
| soon.                      |                                             |                                                                                                    |  |  |  |

# ARIBA SOURCING – SUPPLIER SUPPORT

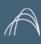

#### INVITATION EMAIL NOT RECEIVED: IT CHECKS

If you don't receive the Invitation email, please verify also with your internal IT

#### Put the Ariba server addresses in whitelist

216.109.103.0 to 216.109.103.255 194.39.129.0 to 194.39.129.255 194.39.128.0 to 194.39.128.255

#### Note that the Ariba's domains are

smtp-l1.ariba.com
ansmtp.ariba.com
smtp-c1.ariba.com

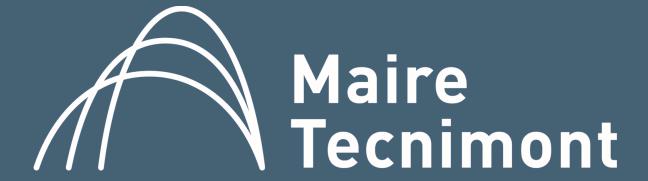